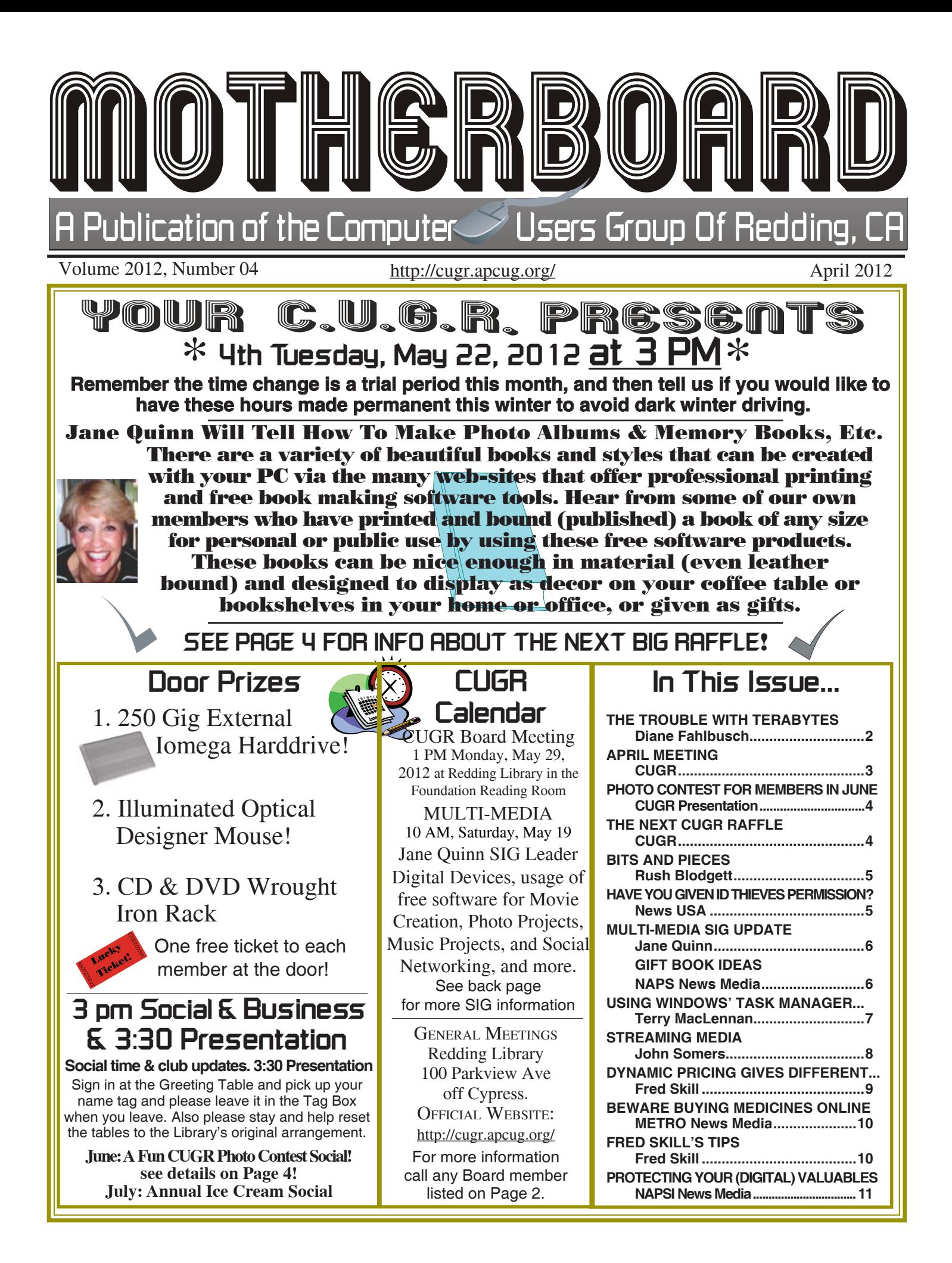

#### **Club Information http://cugr.apcug Club Mentors & Sponsors http://cugr.apcug.org/** Members volunteering to help members!

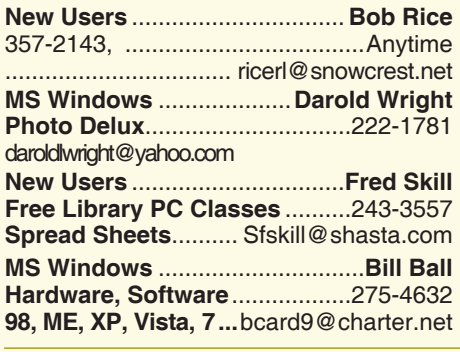

**DTP .......................................... Judi Ball Graphic Prgs ...........................**275-4632 **Photo Editing ...........** jebed@charter.net **MS Word, PowerPoint, .......Jane Quinn**

**Movie Maker 2, DVD Prgs.** .....365-0825 **Digital Image Pro ...**qjquinn@charter.net

**Electronic Recycling For Charitable Situations: Darold Wright 3300 Veda Street, Rdg. 245-0500** (no microwaves or large appliances) **Sponsors**

#### **Board of Officers and Directors**

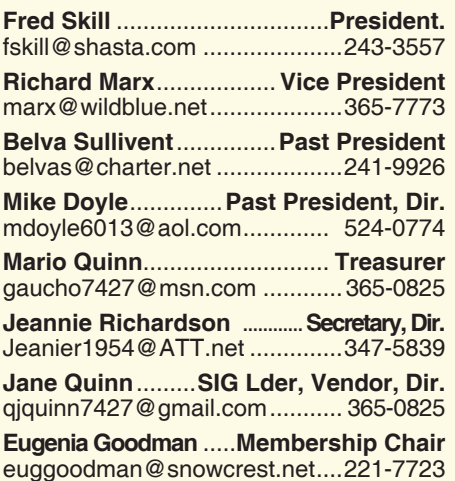

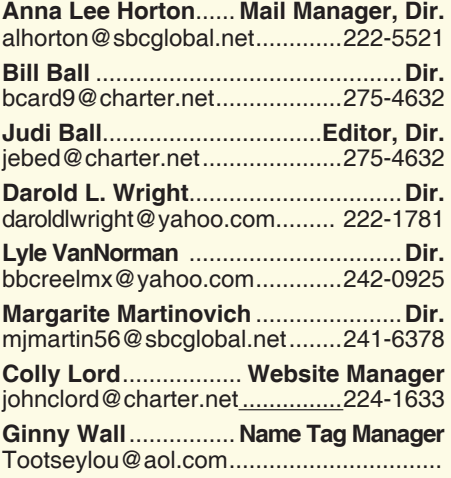

### **Motherboard Newsletter Staff**

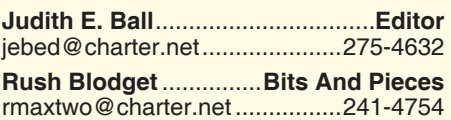

#### **Motherboard Newsletter Policies and Deadlines** The *Motherboard* newsletter is published monthly by the Computer Users Group of Redding. The CUG is a 501(c)(3) non-profit corporation. Subscriptions are included in the \$25 annual membership fee. The purpose of the newsletter is to

inform members of upcoming events and provide information about the use of IBM compatible computers. **Disclaimer:** Neither the CUG, its Officers.

the Editor, nor the newsletter contributors assume any liability for damages incurred due to the use of information provided in this publication.

**Reprints:** Articles from this newsletter may be reprinted by other user groups if credit is given to both the author, CUG and the *Motherboard*. Mail a copy of the newsletter where the article is reprinted to the Editor at the address in the first

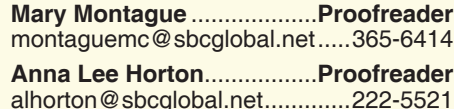

paragraph of this text. **Personal Ads For Members:** Requirements are:

1. Advertiser must be a member.

2. The item must be computer-related.

3. The ad must be received by editor J. Ball by the *monthly date of the board meeting.* Sorry, no exceptions.

Other terms must be approved by the club's Board of Officers and Directors.

**Article Submissions:** All articles and reviews must be submitted to J. Ball by the *Monday of the monthly Board meeting (see Page 1 for date.)* Sorry, no exceptions.

**Motherboard Editor** reserves the right to make corrections and deletions in all articles in the interest of grammar, style, and space.

# **The Trouble With Terabytes**

*by Diane Fahlbusch, President, ICON PC User Group, NY, www.iconpcug.org, Editor@iconpcug.org*

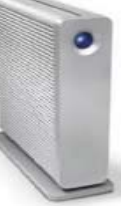

Technological advances, different materials and cost efficient manufacturing have made it possible for computers to leap from standard 20 GB hard drives of a decade ago

and the 200+ GB drives of yesterday to breaking through the gigabyte ceiling affordably in a relatively short period of time. Now having a 1 terabyte drive is passé as 2 TB, 3 TB and even 4 TB drives are becoming commonplace. However, there are some things to be aware of before making the leap.

No, I will NOT wax poetic about my personal opinion of larger drives, including the "Scarlet O'Hara" mindset of maintenance, indiscriminate saving of files and the time for security scans. (For that you can read *"The Lurking Dangers of Larger Hard Drives"* in the June, 2010 issue of **The ICON Graphic**.) Instead, you will need to consider whether your current computer actually knows what to do with all that storage space.

Not so long ago almost all computer operating systems used the partitioning scheme called the "Master Boot Record" (MBR). Unfortunately, the computer will not be able to recognize anything over 2.2 TB. So that larger drive can be installed, but the additional storage space will be useless. The MBR scheme is common on all Windows operating systems through Windows XP, as well as other operating systems from that time period. Windows Vista and the Mac OS X Leopard ushered in the new GUID partition table (GPT) which allows them to recognize the larger drives. Windows 7 and Vista users can use the larger drives as SEC-ONDARY drive without worrying about whether it is a 32 bit or 64 bit version. But for anything larger than a 2 TB drive to be used as the PRIMARY drive, the

*Continued on Page 3*

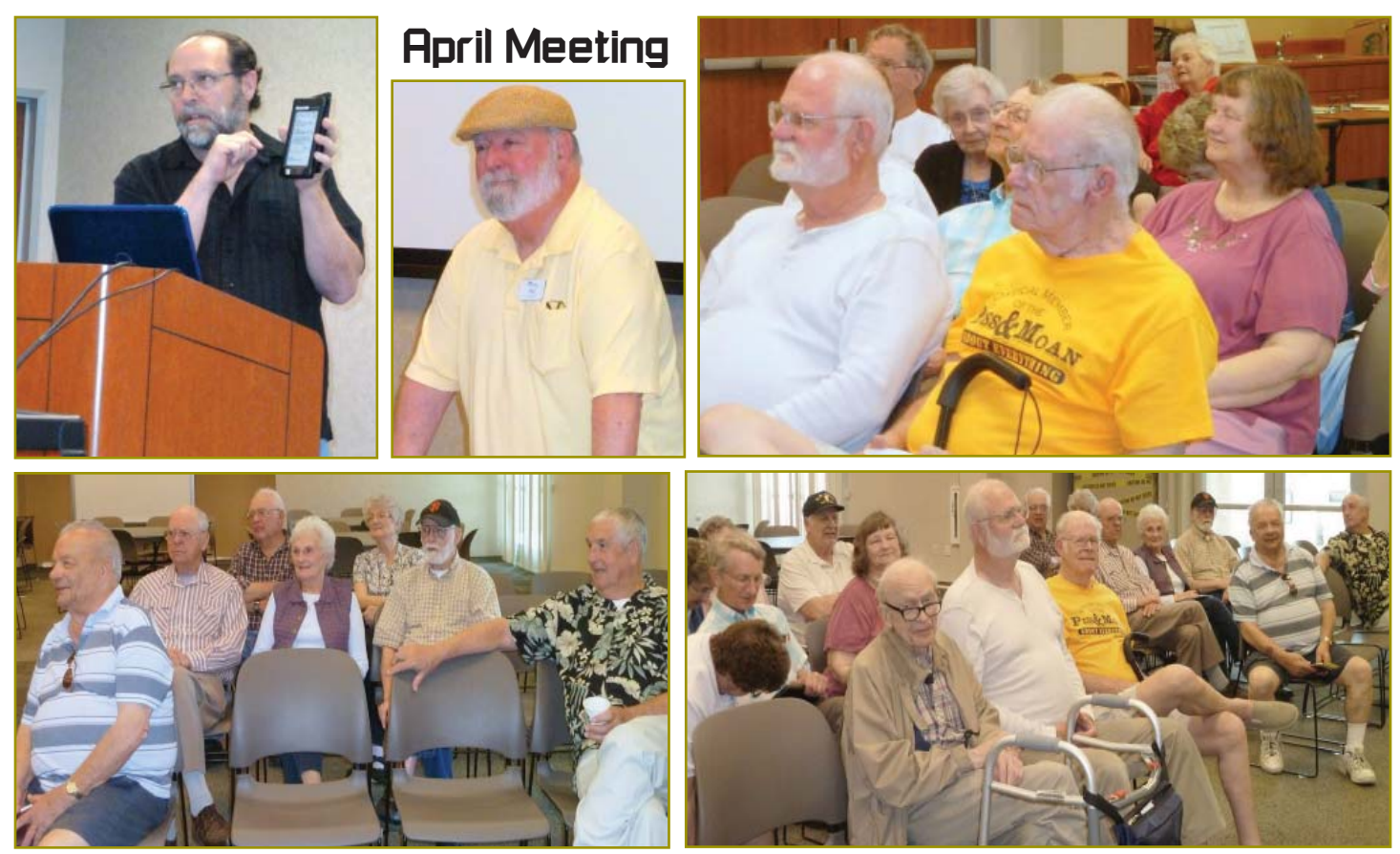

# **Congratulations To Our Winners**!

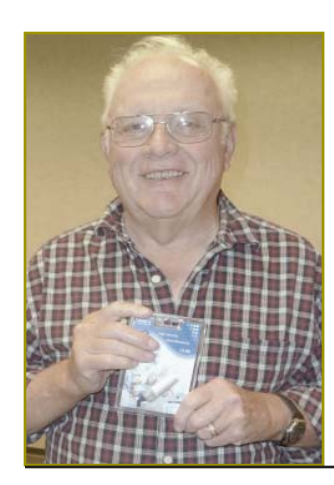

*Dick Marx won the 16-Gig Jump Drive!*

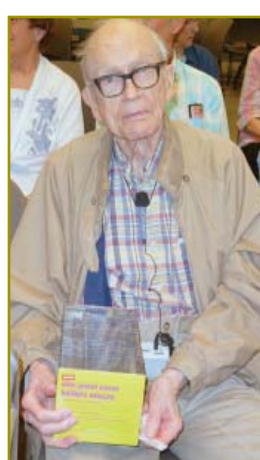

*Rush Blodgett won the 50-Pack Colored Jewel Cases!*

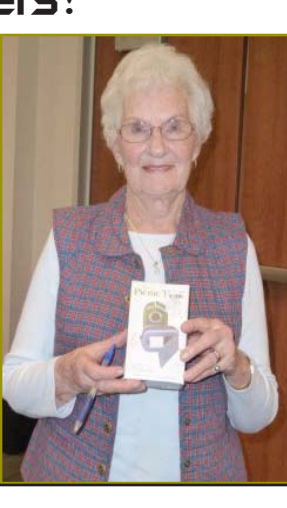

*Gisela Graham won the MP3 Case With Speakers*

Continued from Page 5 **manufature 1** they offer a firmware update. Of course must use a different connection, such that updated firmware is useless if the

> motherboard cannot run the firmware, so again, check with the manufacturer's specifications. Some will work, but you

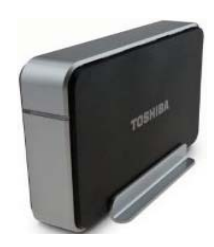

as the PCI-Express card slot.

Most newly manufactured computers ARE equipped with 64 bit operating systems, the GPT partition system AND UEFI boot-up firmware. So if you are thinking about running amok in terabyte land, these are some things to know about before upgrading, or buying that new computer. Remember *new* just means that it has not been used by anyone – it does not necessarily mean that it has the latest technology.

# **TROUBLE WITH TERABYTES**

computer MUST be running the 64 bit version of Windows 7 or Vista.

The systems boot-up firmware must be checked as well. There are many computers using a newer operating system and the GPT partition system, but still using the BIOS firmware. This will need to be updated to the new UEFI firmware, which has become the new industry standard. Check with the terabyte drive manufacturer to see if

### Mary & Joe Adams Patricia Bland Harry & Nancy Detwiler Dean & Diane Ellison Michael Gudzan Pat Liebert Rolland Henry Fred Skill **Welcome Renewals**

# **Photo Contest For Members In June**

*CUGR Presentation*

Our June meeting will be social with a photo/picture contest.

You can submit one picture per member as a jpg and e-mail as an attachment to Jane Quinn (**qjquinn7427@gmail.com)** with the subject, "Picture Contest." The picture will have a name, "Whatever you name it.jpg."

The picture can be a photo you have taken, or something off the internet, or anything otherwise that you want, but the picture must stand alone, no titles or writing in the graphic. The pictures will be shown during the social hour and voted on by the members present. Any questions? Feel free to bring them up at the May meeting.

### CUGR MEMBER WEBSITES

**MEXICAN-TOURS www.mexican-tours.com** Lyle VanNorman bbcreelmx@yahoo.com

Publicize Your Website Here for FREE! *(Members Only Please)*

# **The Next CUGR Raffle Is This \$255 Monitor At July's Ice Cream Social**!

# **LCD MONITOR** by ViewSonic!

24-Inch Widescreen **Energy Star 5.0 Certified** Model # VA2431WM **With Intergrated Speakers** 

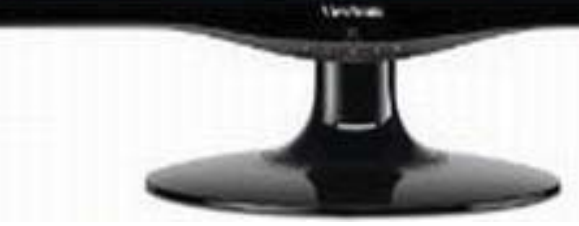

• 1920 x 1080 Full HD resolution with 16:9 aspect ratio for perfect image reproduction

• 3-Year ViwSonic Warranty

### **Tickets will sell for \$5 each, or 3 tickets for \$10.**

### **You do not need to be present to win!**

Tickets may be bought during the April meeting, in any of Jane Quinn's classes, or by mail and check to Jane Quinn, and final tickets will sell during the July Ice Cream Social meeting.

We have extended the drawing date as requested by some members and thought the Social would be a great fun time.

To buy tickets from Jane by mail, email her at qjquinn7427@gmail.com, or call at 365-0825 for her mailing address. She will hold the ticket(s) for you until the drawing on May 22.

For more info:

call Judi Ball at 275-4632

or Jane Quinn at 365-0825

# **Bits And Pieces**

### *by Rush Blodget; IMB/PCUG of Redding, rmaxtwo@charter.net*

#### **BIG BROTHER IS WATCHING YOU!**

Have you ever put your own name in Google to see what comes up? I tried it three or four years ago and it came up about 30 times – mostly for each time it had appeared in the *Motherboard* and in the *Sentinel*, a monthly bulletin for retired military officers of which I was secretary for many years.

On putting in "Rush Blodget" in quotes the Search Information at the top of the page reads, "About 1,690 results in 16 seconds." The first entry is, "Get a free background report on Dr. Blodget." I have been retired for 25 years.

The next item refers to my father who has the same name: they refer to a news article that states he was in charge of the fireworks on the fourth of July in Huntington Beach in 1907. Following this there appears a line alledging that I have been "found" and has a subtle message that my address and phone number can be obtained "free," however, on exploring further I find that this is not the case. There also comes up three other persons with first and middle names of Rush Blodget, one a retired Major General (no relation), another an air industry pioneer (no relation) and the third a woman (no relation). I thought the combination of two uncommon names would not be duplicated.

Also, I mailed a packet of family genealogical data to someone who was researching their own Blodget line and it was placed on the Internet in Genforum This entry was replicated at least a dozen times. I approve of this sharing, but was unaware of it. Just don't ever use your mother's or grandmother's maiden name as a "secret word" to restore a password.

The statement that gave the presumption that I was still in practice was repeated many many times with requests for patients to rate my skills – there were no responses; the purpose of this was apparently to show sidebar ads for different drugs with each insertion. I did not go further to investigate the remainder of the 1,690 possible insertions.

I also noted that Facebook, Twitter, and other social programs also claim me. I'll confess that a friend in Denmark did send me a Facebook message and I had to join to retrieve it, however, I soon found myself tied to many many persons who I supposed I was in some way expected to acknowledge. I have not logged onto Facebook since, especially as it is said to be especially vulnerable to hacking.

#### **FOR WHAT IT'S WORTH**

Samsung has passed Apple and Nokia

as the world's leading cellphone maker. Samsung shipped 93.5 million cell phones for a 25.4% market share in the first quarter of 2012, Nokia shipped 83.7 million, and Apple shipped only 35.1 mil-

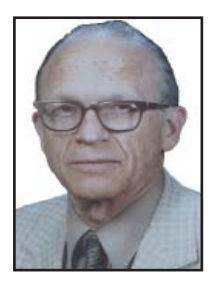

lion phones. Samsung uses Google's Android operating system. This information was abstracted from a recent article in the *Wall Street Journal* by Brian Deacon. **MICROSOFT GOES TO OPEN SOURCE SOFTWARE**

Microsoft has just annouced that they will supply the code for certain of their software programs to enable programmers to fully adopt and integrate certain programs which are closer to industry's needs. They will not, however, provide the code for Windows or for the Microsoft Suite. This information appeared in the *Wall Street Journal* for April;17, 2012,

What has happend to USB 3.0 and Windows 8? No mention of either of these items is made in the advertising of the local retailers although one did discretely list a high-end laptop having USB 3.0 capability. Rumor has it that a big push will come for computers with both of these features just before school starts this fall.

### **Have You Given ID Thieves Permission?**

(NewsUSA) - If you, your family members or anyone with whom you do business shares music, photos, or documents online, identity thieves could be downloading your information -- including your Social Security number, home address and health information -- legally.

In any given second, nearly 22 million people around the globe are on peer-to-peer

(P2P) file-sharing networks, where they download and swap movies, software and documents over the Internet. But users of file-sharing networks can expose the contents of entire hard drives to everyone else on the network.

In April 2009, the Today Show found 25,800 student loan applications, over 150,000 tax returns and nearly 626,000 credit reports, just by searching P2P networks.

Antivirus software protects your computer from viruses, but it can't stop thieves from accessing your computer if you've given them permission via P2P file-sharing networks. And while you can stop using P2P networks, you can't control others -- your doctor or the teller at your bank could be file-sharing without your knowledge.

The Federal Trade Commission recently warned nearly 100 organizations, including companies, schools and local governments, that they had leaked their customers' and employees' personal information onto online file-sharing networks. The information found included Social Security numbers, health information and drivers' licenses -- more than enough information for any identity thief to steal your identity.

What can help put a stop to these online data breaches? The LifeLock Personal Breach Detection Service actively searches file-sharing networks worldwide for your personal information.

When a leak is detected, LifeLock alerts you with specific details and then takes action to help you shut down the breach of information.

LifeLock also alerts you to other potential identity threats, patrols over 10,000 criminal Web sites for illegal selling of your information, helps cancel or replace the contents of your stolen wallet (cash, pictures, and other monies excluded) and so much more -- giving you the peace of mind that your good name is protected.

For more information, visit www. LifeLock.com/p2p.

# **Multi-Media SIG UpDate**

*by SIG Leader Jane Quinn, qjquinn7427@gmail.com* 

*Weekly SIG Group meetings are every Thursday at the Anderson Senior Center from 1- 3 pm. For special projects or one on one assistance walk-in 3 - 4 pm. You can also connect to the classroom at high speed internet through SKYPE. SKYPE. ID is AAASCO2009.* 

*Our monthly Multi-Media SIG is Saturday, May 19 at our home from 10 am to noon. For directions contact me via e-mail above or phone, 365-0825.*

I have two topics of interest this month, one is e-Books and the other is Cloud storages.

#### **EBOOKS**

Our group decided to set aside time to study our eReaders. After listening to Gregg Vogt at the Redding Library explain the process to borrowing ebooks

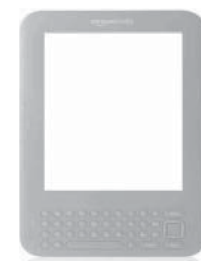

from the library for our devices, we decided to try it together. It's always faster learning as a group. We all brought our devices and notes from Gregg's presentation.

By the way: Did you know the Redding Library will lend you a Kindle reader? Yes, they have this service.

We had a mix of devices at our SIG meeting. Some had Kindles, others Nooks, and others brought notebooks. Some of our members who already know how-to upload library books to their devices helped us in this session. One thing our group has in common is the desire to listen to a book on long car trips. One such success story is from a member who successfully uploaded an audio book to his HP notebook from the Shasta Library. Then purchased a stereo plug that enabled him to connect his notebook device to his car radio's speakers. Perfect! Now he can listen to an audio book without having to change CD discs. Although we did learn that you can put the book files onto CDs and play them. However, it's easier to listen to the Notebook non-stop than to change discs between book chapters. I have begun using my Kindle Fire, and my iPad the same way. If you have an MP3 player, you can rip the audio book to mp3 files, then make a playlist and play them from that music player's device.

Thanks to all for participating and sharing your ideas. We will continue on this subject of eBooks through the month of May.

#### **CLOUD STORAGE**

This a process that involves a third party who provides a service for safe keeping your documents, pictures, and videos on their system. You can access it through the internet. There are several companies that provide this service: SugarSync, Microsoft's SkyDrive, Drop Box, and Google to name a few.

Some users have an account in the Cloud Service for the purpose of backing up their computer files. Others may have a need to work with a friend on a joint research project, planning an event or track a budget sharing that information. Cloud Services allow you to share and collaborate your files through the internet.

Most of these products are becoming so sophisticated that they will automatically sync your files

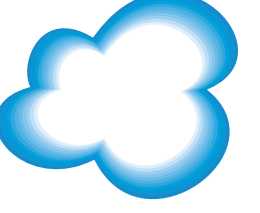

from your computer to the Cloud, where you can access them from any Internetconnected device — including your smartphone or iPad. Google Drive has programs that work well with either the Mac or PC system. You literally only need to store your files in the Special Folder that is monitored by the Cloud Service. It will show up in the Web version where you can edit or just view them.

I am always searching for an easy access method to store my handouts, or presentations and be able to access them remotely. For instance, I might be in the classroom and need a presentation that is on my home computer. All this is solved through Cloud computing.

Google Drive, which can be found at Drive.Google.Com, offers users fivegigabytes of free storage, compared with two gigabytes free for the popular Dropbox, and equal to the free offering from another cloud storage and syncing service such as SugarSync. That's enough for thousands of typical documents, photos and songs.

There is a basic free storage size for all products. Additional storage has varying fees. Google drastically undercut Dropbox and SugarSync. For instance, 100 GB on Google Drive costs \$4.99 a month. By contrast, 100 GB costs \$14.99 monthly on SugarSync and \$19.99 on Dropbox. Google Drive will offer huge capacities, in tiers, all the way up to 16 terabytes. (A terabyte is roughly 1,000 gigabytes.) And if you buy extra storage for Google Drive, your Gmail quota rises to 25 gigabytes.

With my Google Drive account I can access my classroom handouts or presentations for the SIG meetings anytime. Everything I need for that day is in the Cloud Service. I feel it's the best.

## **Gift Book Ideas**

*Editor's Note: Since Jane's presentation this month is about creating our own great books, I felt this article would enhance her ideas. So even though it has to do with Mother's Day, which is past by printing of this issue, the ideas are terrific, and don''t forget that Father's Day is next!. And how about inserting a website or two in the book that pertains to the book's subject.*

(NAPS)—Take the stress out of shopping for Mother's Day with a classic gift you know she'll love—a new book. Make it your own with these clever presentation ideas:

•"Gardening Shortcuts" is a rescue remedy with the advice needed to create a great garden and still have time to sit on the patio with a glass of wine.

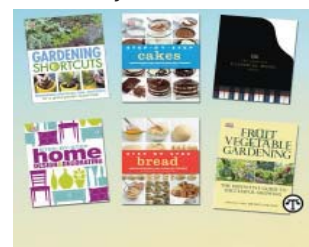

*Continued on Page 7*

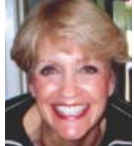

### **Using Windows Task Manager to Get Out Of Potential Harmful Situations**

*by Terry MacLennan, Member at Large, Sauk PCUG, IL, Originally published in* The Computer Connection*, the newsletter of the Sauk Computer Users Group, www.saukcomputerusergroup.org, wcseniorcenter@gmail.com.* 

There is an easy method of getting your computer out of two situations of potential harm. To do this, we will use the operating system's built-in program called the Task Manager.

The first situation is when you have too many programs running at one time and the computer locks up. This lockup can also be caused by a single program that for one reason or another, fails to run properly. Reaching over and hitting the power button may seem to be your only option but there is a much better choice.

The second situation occurs when you are on a webpage and one of those realistic looking but totally phony "security alerts" pops up on your monitor screen warning you of imminent danger of viruses and other malware that "it" has detected on your computer. These scare popups trick many naive people into clicking on them only to find out that now their computer truly is infected and control has been lost. You are totally helpless when you have clicked on one of these socalled "security" scam programs.

You absolutely must not click anywhere on these pop-ups including buttons that say something to the effect of "No Thanks," "Decline" or even "Continue Unprotected." But, instead of clicking one of those, you may decide, almost instinctively, to click the "X" in the corner of the pop-up box. Doing any of these actions is almost like turning your house alarm off, opening the door and saying "come on in" to the masked bandit standing outside.

Paying the "bandits" for their "security program" which is holding your computer hostage is an extremely poor choice. Do you really want to pay the thieves with your credit card and its number?

But you are now stuck in a situation where you may try to click off the web page by clicking on its "X" in the upper right hand corner. But you soon find out that that won't work as you first need to close the window (the pop-up in this case) that is on top.

Hard shutting down the computer by using the power button may seem to be your only option but again there is a better alternative.

Your best friend in both situations is the Task Manager. To open this built-in program, press and hold the CTRL and ALT keys with your left hand, then tap the DEL key with your right hand.

In Win XP, this will automatically open the Task Manager while with Windows 7 it will take you to a page with a list of options. Click the bottom option and it will open the Task Manager which looks nearly identical to the XP one. From here, everything is the same for both systems.

Along the top edge of the Task Manager is a row of tabs. Click the Applications tab, if it doesn't happen to automatically be on that tab. When you have opened it up, you will see a listing of all the programs and web pages that are running.

If your computer is locked up, look for any programs that are "Not re-

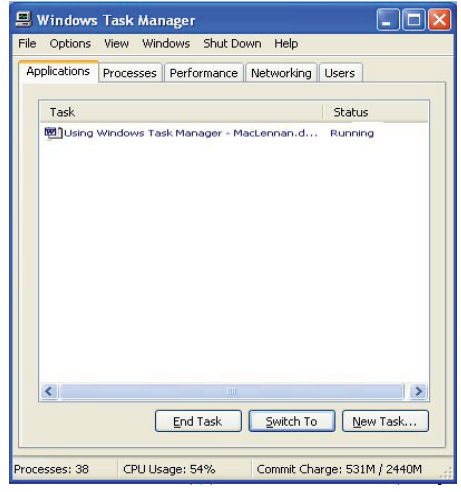

sponding." Click the program one time to highlight it then click on End Task at the bottom. This should close the nonresponsive program and free your computer.

If the computer remains locked up, use the same method to close all of the remaining programs that are running then shut down as you would normally. Everything should be back to normal when you reboot the computer.

A hard shutdown with the power button is absolutely the last resort as this could potentially damage files.

To close a web page with the dangerous fake security warning pop-ups, use the same method by highlighting the web page in the list then clicking End Task. This will safely shut down the web page with its pop-up without installing the malware "security program."

### **GIFT BOOK IDEAS**

*Continued from Page 7*

It will equip readers with practical gardening know-how while they find ways to create a showcase border or a patio of perfect pots. Gift giver tip: Wrap it up with a small rose bush.

•"Max Your Memory" is the first visually led, memory-improving program fully illustrated with infographics. Accessible and nonacademic, the book has exercises, strategies, tips and techniques to sharpen memory skills. Gift giver tip: Wrap it up with a set of colored pencils. •"Step-by-Step Cakes" and "Step-by-

Step Bread" are excellent for home bakers. They take publisher DK's signature photographic approach one step further, presenting all 120 recipes in step-by-step sequences, with every single stage demonstrated and photographed in full color. Gift giver tip: Wrap it up with a new set of bakeware.

- •"The Complete Classical Music Guide" is a guide to every aspect of Western classical music, from chanting monks to the bold exponents of minimalism. Gift giver tip: Wrap it up with sheet music.
- •"Fruit and Vegetable Gardening" offers the basics of kitchen gardening planning, soil preparation, organic manures—and authoritative advice on growing a total of 150 individual crops. Gift giver tip: Wrap it up with shiny new gardening tools and heirloom seeds.
- •"Step-by-Step Home Design and Decorating." When it comes to restyling, redecorating and sprucing up a home, this book has everything doit-yourselfers need to know to give a home a complete makeover. Gift giver tip: Wrap it up with a gift card to the hardware store.

# **Streaming Media**

*by John Somers, member, ICON Users Group, MO, March 2012 issue, The ICON – Newsletter of the Interactive, Computer Owners Network, www.iconusersgroup.org, Jesomersmail@mail.com*

"Streaming" is listening to music, watching a TV program or movie as it is being delivered to you over the internet. The technology is very difficult (say geek intensive) but it works and well for many of us and is an alternative to cable or satellite delivery of the signals. Several years ago Bill Gates said famously or infamously, "The internet, who needs it!" And this year Steve Jobs said, "We are in the post PC era". More and more people use the internet and communicate over smart phones and tablets and do not use computers as we know them. Smart phones and tablets are indeed computers but without a large monitor and a keyboard.

Streaming of music began in the mid to late 90's as personal computers became more powerful and the networks connecting them became capable of supporting faster data rates. As these trends continued, it became possible to stream TV programs and eventually movies. This is different from buying or renting a TV program or movie which is downloaded to your computer for you to watch at your convenience. The driving force is us—we do not want to be tethered to the radio or TV stations schedule or have to go to a movie theatre or to a store to buy a DVD. We want to watch what we want when we want it. Time shifting has become more sophisticated compared to the days of the VHS or Beta (remember them?) Netflix recommends 5 Mb/s or more for the best audio and video experience.

First, the sources. (And I will write only about common and legal methods/ sources of content, not about illegal/ pirated sources of content—mostly or completely off-shore now and clearly violating copyright.)

All the websites listed in this article are .com's unless another domain is listed. (Example: Pandora.com)

MUSIC: Pandora, Spotify, 8tracks, Deezer, fizy, Grooveshark, Last.fm, Mflow, MOG, Pandora, Qriocity, Rhapsody, Slacker, Thumbplay, we7, WiMP and Zune are among the streaming music sources. This list is probably not complete as things change practically daily. Pandora and Rhapsody are among the best known.

Pandora is free but you get ads. There is a paid version (\$3.50/month) without ads. You get to choose your artist or genre or composer or song and they deliver that or similar material to you. It is also available on many automobiles and on tablets and smart phones as well as computers. For details of how each of these services work and if you need to download a player, and whether they are free or pay I refer you to their websites. Which, if any, you choose, is a very personal choice: what works for you. Your computer will understand the format as all send MP3's and other common music formats. Only Microsoft uses Windows Media Audio files for music but Zune (Microsoft's service) streams in MP3, AAC, MP4, mp4, mov, and WMA formats.

TV Programs and Movies: some commercial, some not. Zune, Netflix, Atom. com, blip.tv, Break.com, Citytv.com.co, Da-Cast, EngageMedia, Flickr, iFilm, imeem, Metacafe, MoboVivo, Multiply, MyVideo, Openfilm, Phanfare, Qik, Revver, RuTube, ScienceStage, sevenload, showmedo, Tudou, Twango, U-verse, Veoh, Vahoo Video, Youku, and YouTube are among sources for streaming video on-line.

I want to emphasize the commercial ones with commercial TV programs and movies and those most used: Netflix, Hulu, and HuluPlus, and Amazon. You can also get TV in Win7 with Media Center set for TV. Some networks are increasingly moving you to their site for the TV programs (CBS on Hulu for example). Disney-ABC, NBC and Fox own Hulu. Netflix is an independent company which began renting DVD's by mail and more recently began streaming. You may be aware of the upset when they tried to separate the DVD service and the streaming and charge more for streaming.

Hulu free gives you the latest 5 episodes of your favorite TV programs. For \$7.99 monthly (HuluPlus) you get the full season and sometimes more than one season. Movies are the current ones and many older ones (Some services claim 10,000.) You get to choose. It's not the manager of your local Cineplex choosing. Once released on DVD they become generally available if the service has negotiated rights to the flick or to the studio's films. There clearly is conflict between Netflix, Hulu and Amazon and other streaming services and the studios. The movie companies are terrified about what happened to the music industry and only grudgingly cooperate.

How do you get the signal from your router/wireless access point to your TV and what equipment do you need? The simplest way is by registering your device with the service using your Xbox, Playstation 3, Wii, Blu-ray DVD player, smart phone, or other internet/wireless enabled device. Yes, you can use a computer and the HDMI output on your computer to the HDMI input on your TV. You can also use an Ethernet cable network or route the signal through a power line network. If you want to see other internet material on your big screen TV (using it as a giant monitor), you need a "smart" TV. Remember the signals on the internet are different from those on your cable/satellite/or over the air TV station, and a "brain" is needed for the conversion automatically. Some Smart TV's are wireless enabled, and Sony and Samsung make wireless adapters for their TV's. I presume other manufacturers do so also.

Amazon now has two forms of video access: Amazon Instant Videos and (Amazon) Prime Instant Video. The former provides rental or purchase of videos which may be watched by streaming or downloaded to your computer and watched later. Prime Instant Video provides unlimited streaming of thousands of movies and TV shows without commercials if you are a Prime (\$79/yr) member. Not all videos in the Amazon Instant Video store are in the Prime instant video catalog. Videos in the Prime Instant Video catalog can only be watched by streaming and are not available for downloading. There is a great deal of information on the Amazon site. Start on the upper left side of the home page where it says "Instant Video" and on the following page on the right side below "Start Your one Month Free Trial" is "Help and FAQ's." Click there and on the following page in the middle

*Continued on Page 9*

### **STREAMING MEDIA**

*Continued from Page 8*

in blue is a link "Amazon Instant Video" and then on the next page in the middle is "Watching Videos" which gives several choices depending on whether you will be using a computer or an internet connected device. When you (tired yet?) go to your choice, you will get details of connection methods and possibilities.

The easiest way to connect is the HDMI cable from computer to TV and there are adapters to convert the business end of the HDMI to composite cables (3 cables, Red and white audio and yellow video) if your set requires those connectors.

Roku, a streaming device, available for about \$50 from roku.com has comprehensive connection directions. The Roku XD/S has HDMI and component output for high fidelity video on new and older televisions.

Nintendo has just announced that Hulu and HuluPlus can now be streamed on the Wii ( they previously just had Netflix) but you will need to download an "app" from their website.

Redbox and Verizon have announced they will start a streaming service, no details yet.

I will mention ITunes since everyone knows them. They stream radio stations, podcasts, and ITunes University (lectures from many U's; there is a huge list on their site) but not TV programs or movies. Those are rentals. If you rent a TV program or movie from them, it is downloaded to your machine (not streamed). You have it for 30 days, but once you start watching you only have 48 hours (TV) or 24 hours (movie) to watch it. From iTunes.com, download iTunes 10.5 for Mac/PC.

Important to remember: not all services carry all content (programs, movies), and not all devices other than computers (and Roku?) will display all content. Check their websites before plunging in. Apple TV and Google TV seem to be especially limited but other devices may be also.

The bottom line is that the power of computers, the capacity of operating systems, and the capabilities of the networks have improved to the point that streaming has become possible for almost everyone.

# **Dynamic Pricing Gives Different Pricing To Different People**

*by Sandy Berger, CompuKISS, www.compukiss.com,* sandy@compukiss.com

If you walked into Wal-Mart to purchase a camera and the sales person told you the camera you were interested in was \$300 and then he offered it to the next person in line for \$200, you would probably be aggravated. If the clerk explained that your higher price was based on the fact that he thought you were a very interested buyer who was ready to make a purchase, while the other person was not a serious buyer, you might be even more outraged.

Yet, that is exactly what is happening with online shopping. Online retailers are using cookies to track your moves. Although cookies are relatively harmless and unobtrusive, they show the retailer exactly which items you have looked at and how often you have viewed them. Retailers can also use click loggers, ad sites, and computer-generated statistics to track your shopping. If you look at the same item several days in a row, the retailer might decide that you will soon be ready to buy and raise the price.

This happened to me recently, when looking for a bird feeder for my husband for father's day. After several days a looking at the item and mulling the purchase, the price of the bird feeder suddenly went from \$42 to \$51.

This is what is commonly referred to as dynamic pricing which is, in effect, changing the price of a good based on what the retailer thinks a buyer is willing to pay. If you think about it, you realize that dynamic pricing has been around for eons. In a street market hundreds of years ago, a person who was a better haggler may have paid less for the same item as someone who simply agreed to the first price given.

Today's online dynamic pricing is the practice of charging consumers different amounts based, not on their haggling ability, but on their characteristics as consumers. Evidently, as long as this does not include discriminatory criteria, like charging someone with blue eyes more than someone with green eyes, this is perfectly legal.

After all, airlines have been doing it for years. They typically charge more for flights that are popular with business travelers and they also have complex

pricing schemes to fill unused seats. This year the St. Louis Cardinals introduced dynamic pricing for tickets to their ball park. This allows the Cardinals to charge more for "hot" games on popular days. A recent look at ticket prices showed that an infield pavilion seat for a Saturday night game was selling for \$42. The same seat on a weeknight might be a little as \$13.50. It was said that a few years ago, Coca Cola did a test with their vending machines that charged more for soft drinks when the outside temperature rose.

Dynamic pricing doesn't always go against you. For instance, it might be advantageous if you are booking a last minute flight or looking for a cheap ticket to the Cardinal's game. When dealing with dynamic pricing online, however, the instances that I saw in my recent shopping have all been leading toward higher pricing. There is, however, something that you can do to counteract this when it goes against you.

When they raised the price on my bird feeder, I decided to check out the price of the feeder using another web browser that didn't have a cookie identifying me. Sure enough, the price was back to \$42. I was able to see the two different prices at the same website side by side when using two different web browsers.

You can do the same thing, just download a new web browser like Firefox (www. firefox.com), Chrome (www.google.com/ chrome), or Opera (www.opera.com). These are all free. Then visit the website in question and look at their prices without logging in or giving any personal information. If you have been using one of these alternative browsers and want to use them for a price comparison, you should clear your cookies before you start your price search. A setting for doing that is usually found in the browser's Tools menu.

Dynamic pricing is not going away anytime soon. It looks like it will be a vital part of both off-line and online commerce for years to come. So get used to it, but don't get taken in by it.

# **Beware Buying Medicines Online**

METRO - The Internet has made it possible for consumers to buy just about anything without ever leaving their homes. Whether looking for a pizza or a car, consumers can find whatever they need with a few clicks of the mouse. But buying merchandise online always comes with a degree of risk, and that's especially so when buying medicine over the Internet. Not all Web sites that sell medicine are trustworthy, and many physicians feel buying medicine online is never a viable option. Recognizing the risk involved in such a transaction, the Food and Drug Administration offers the following advice to consumers consider purchasing medicines over the Internet.

Learn about medicines before ordering consumers should learn as much as possible about the medicines they plan to purchase before placing an order. Know what the medicine looks like, including its color, texture, shape, and packaging. If the medicine has a particular taste or smell, make note of that before taking any medication purchased over the Internet.

#### **KNOW WHAT YOU'RE BUYING**

Many Web sites that sell medicine are perfectly legal and trustworthy. However, just as many, if not more, Web sites sell medicine that has not been checked or approved by the FDA. These drugs might contain the wrong active ingredient or too much or too little of the active ingredient,

**Purchasing prescription medicines over the Internet might be convenient, but it also carries substantial risk.**

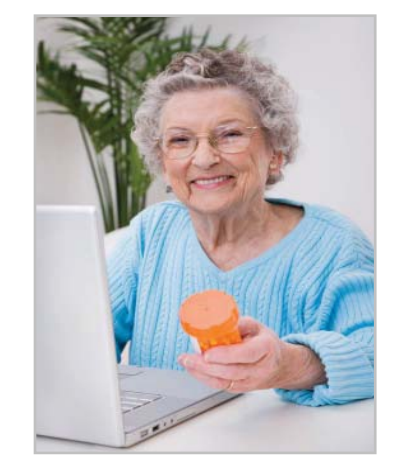

making them ineffective and possibly even deadly. These faulty sites appear just as credible as their legitimate counterparts, but sell ineffective or dangerous drugs to consumers who don't know what they're getting in return.

In an effort to increase awareness among consumers purchasing medicine online, the FDA purchased and analyzed a host of products that were sold online as Tamiflu, which is used to treat some types of influenza infection. The active ingredient in Tamiflu is oseltamivir, but in one package purchased by the FDA online the drug they received as Tamiflu

contained none of the active ingredient oseltamivir. Similar problems were reported by consumers who purchased Ambien, Xanax, Lexapro, and Ativan over the Internet. Instead of receiving these drugs, consumers received products containing the foreign version of Haldol, a powerful anti-psychotic drug that sent consumers to the emergency room, where they were treated for a host of ailments.

When shopping for medicine online, the FDA notes the following signs of a Web site that's trustworthy:

\* The site is located in the US

\* The Web site is licensed by the state board of pharmacy where the Web site is operating.

\* The Web site offers a licensed pharmacist available to answer any questions.

\* The Web site provides accessible contact information that allows consumers to talk to a person if they have any comments or questions.

\* The Web site has an accessible and understandable privacy and security policy for its consumers.

\* The Web site does not sell consumer information without consent.

\* The Web site only sells prescription drugs to consumers with an existing prescription.

More information about prescription medication safety is available at www. fda.gov. TF122809.

# **Fred Skill's Tips: These Are Some Of My Favorite Websites**

- Want to find something on the internet? www.EL.com This is called Essential Links. Now I like this one so well that I use it as my home page.
- Here is one to play with when you can't sleep, www.allmyfaves.com. This should keep you busy for a while and it makes a great Home Page or an additional Home Page.
- Sea Sights Sites... The Monterey Bay Aquarium has a great Web site. There are online exhibits to explore like the. sea otters. You can learn about the animals and even watch videos. check it out. www.mbayaq.org/efc.
- Go to this site to find out if you have any unclaimed money coming to you. www.unclaimed.org.
- To read the headlines from around the world. www.newseum.org. Or www.newseum.org/todaysfrontpages/flash/default.asp.
- www.Free411.com Or 1-800-free-411 This is for free phone information either from your phone with the 1-800 free-411 or via the internet with www. free411.com these allow you to get a phone number free anywhere in the United States. As 411 assistance cost from \$1.25 to \$2.25 this is a real cost saver. And you can use it via your cell phone and they will connect you also.
- As we all seem to have a lot of money wrapped up in our homes I thought this would be of interest. This is a site with over 60 million properties listed. It will

give you the value of your house. No one will contact you or email you. It will just give you the best "guessestimate" of the value of your residence. Enter your address and zip and voila! There will be a map of your tract and a price plus what they know about your home, from tax tables and city, county planning records. It is very interesting but don't go back and look at the house you sold five or ten years ago, I would hate to make a grown man cry. www.zillow.com.

- File Extensions: How can I tell what the file extension means?
- A. Go to this site and put in the extension into the queries box and it will tell you the meaning and what software produced it. http://filext.com.

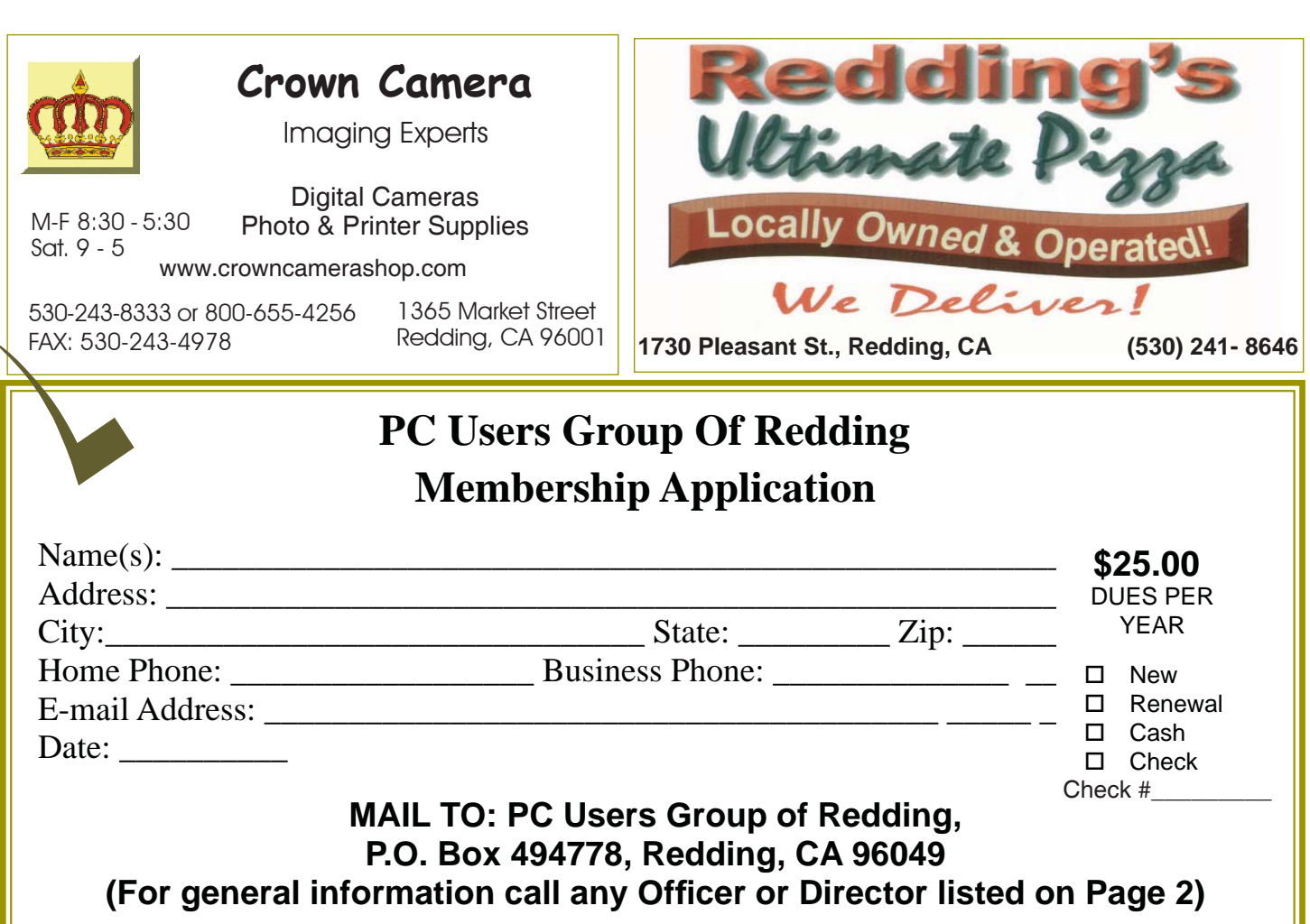

Not A Renewal Reminder

# **Protecting Your (Digital) Valuables**

(NAPSI)—Most people have experienced that uneasy feeling when they lose something valuable: a ring, a phone, money, even a credit card. But how would you feel if you woke up one day to find that you'd lost your entire library of photos, videos or the digital music library you'd spent so much time—and money—creating? It could happen. In fact, if you ask the experts, it will happen. All computers will fail eventually. So what can you do about it?

Digital storage devices such as hard drives from Western Digital (WD) are one solution that provides great value and reliability. In a recent survey, nearly 55 percent of consumers said they do not back up or protect the digital content on their computer because either they don't know how or think it's too difficult. What makes this statistic more interesting is that nearly 60 percent of the same survey participants said they would miss their computers and its contents most if lost or stolen.

Today, the process of backing up important data on your computer is a simple plug-and-play process, so why take the risk?

There are a variety of inexpensive, reliable and easy-to-use solutions that are available to suit your lifestyle. For active and mobile consumers, the My Passport portable drives by WD are an ideal solution, small enough to fit in your pocket but large enough to store and protect thousands of photos, dozens of movies and your entire music library.

My Book external hard drives offer larger capacities (up to 3 terabytes), sit on your desk and copy all your files for protection against computer crashes and general failures.

For the network-connected home, the My Book Live personal cloud device plugs directly into your wireless router and allows content stored on all computers in the home to be backed up on the single

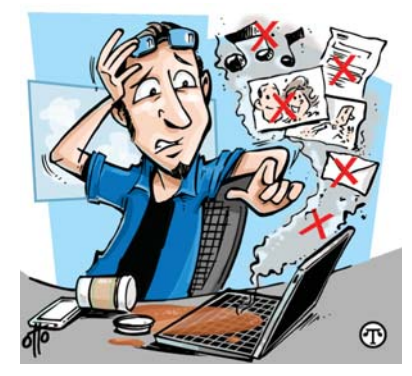

drive. And, because it is attached to your router, you can access all the content from your laptop, iPad, iPhone or other mobile device from anywhere in the world using WD's WD 2go mobile application for iOS, Android and laptops.

People insure cars, homes and lives. Using a digital storage device, such as those made by WD, can be a smart way to protect all your precious digital assets as well.

For more info, visit www.wdc.com.

**IBM/PC Users Group of Redding P.O. Box 494778 Redding, CA 96049-4778**

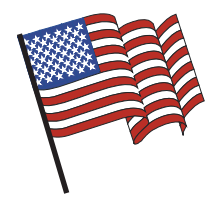

### **Why Join A Computer Group?**

- 1. Benefit from a common interest in a personal (and costly) investment: Your business or personal computer.
- 2. Enjoy more of that investment by learning more about it.
- 3. Share tips and tricks, as well as new and old ideas.
- 4. Become exposed to a variety of new hardware and software without sales pressure.
- 5. Receive an informative monthly newsletter.
- 6. Have access to various club functions and all Special Interest Groups (SIGs).
- 7. Find out that no one needs to be alone and helpless with today's computer

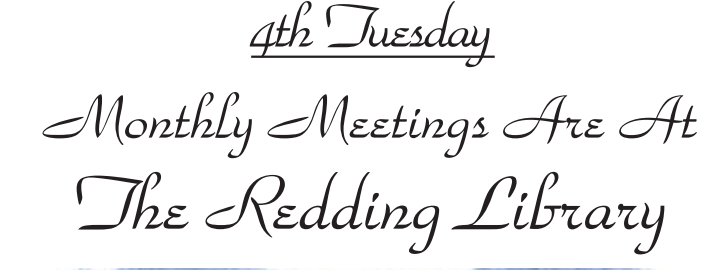

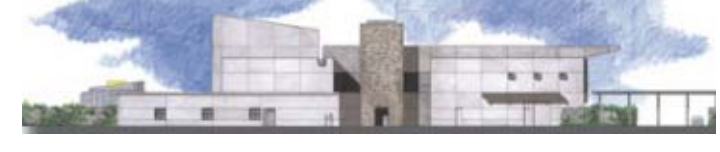

1100 Parkview Ave.

off Cypress and to the right of City Hall. We will be in the Community Room, which is inside to the left of the main library door.

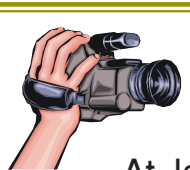

# **Multi-Media SIG**

At Jane Quinn's Home, for information contact: Saturday, 10 AM, May 19, 2011

Jane Quinn, 365-0825, **qjquinn7427@gmail.com**

Learn about Digital Devices, usage of free software for Movie Creation, Photo Projects, Music Projects, and Social Networking. Includes Microsoft Windows 7 basic Instruction.

Jane also conducts classes at the Anderson Senior Center (Frontier Center), Thursday 1-3 pm. You can connect to the classroom via high-speed internet to SKYPE, ID # AAASCO2009.

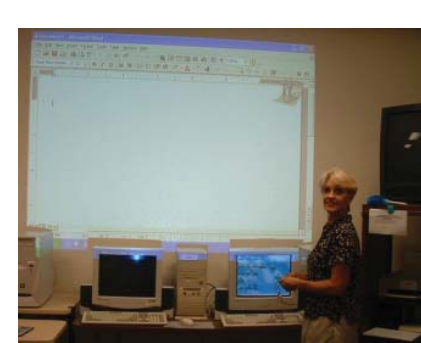

Walk-ins welcome between 3 and 4 pm for tutoring or special projects.